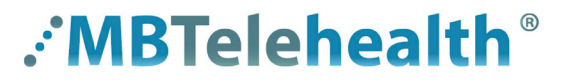

# **Quick Reference Guide**

**Microsoft Teams HOST A MEETING or VIRTUAL VISIT - Smartphone**

**A Shared Health Service** 

**Service Desk 204-940-8500 Option 4, Option 1 or toll-free 1-866-999-9698 Option 4, Option 1**

**Do not connect your device (workstation, cellphone or iPad) to BellMTS Guest Wifi while at the hospital (other than at these locations: CCMB MacCharles or 700 Elgin); it will break your connection to MS Teams, Connection Dialer (Virtual Visit Provider Portal) and MyMBT Messaging (Cortext).**

Visit our website for all of our Quick Reference Guides and videos <https://mbtelehealth.ca/training/>.

For Microsoft Teams video training by Microsoft [click here](https://support.microsoft.com/en-us/office/microsoft-teams-video-training-4f108e54-240b-4351-8084-b1089f0d21d7) .

### **Host your meeting**

 $^{\prime}$ 

- **1** Download the Microsoft Teams app **11** from the app store.
- **2** Open your Outlook calendar and tap on the appropriate meeting to select it.
- **3** Tap the **Click here to join the meeting** link in the body of the invite.
	- The attendees (or your patient) would also have received these links in the body of their invite when the meeting was created.

Patients are instructed to use the **Join on the web** link along with the **Meeting ID** and **Passcode**.

Click here if you are the host and forgot your PIN and need to reset it.

*(Note: a PIN is only needed if you have attendees joining by phone.)*

#### **4** Tap **Join now**.

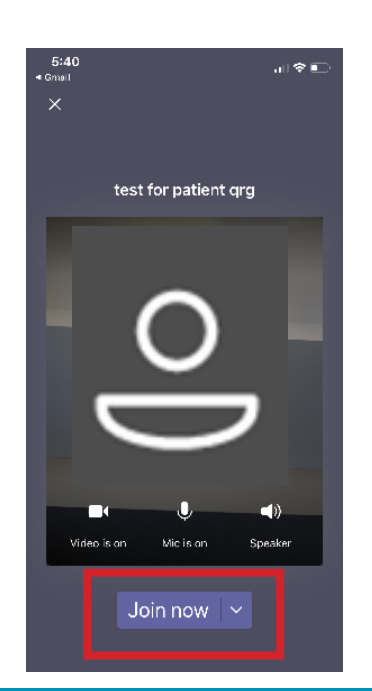

**5** If the other person connects **6** first, you will see this message at the top of your screen.

Tap to view the lobby (for virtual visits; ensure you are connecting with the correct patient).

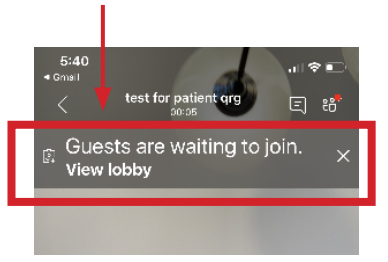

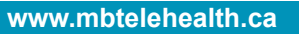

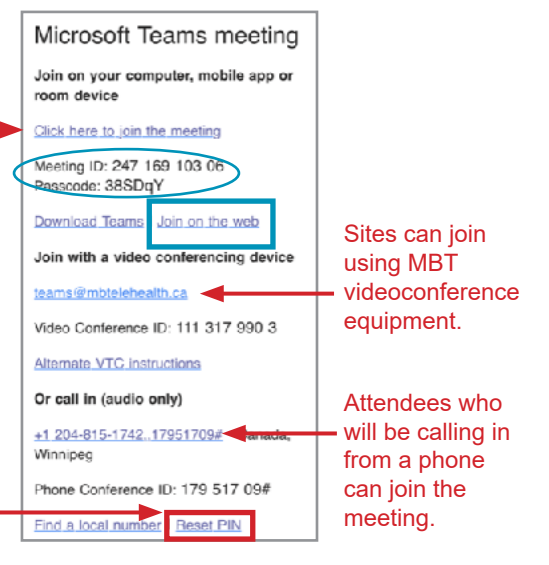

Tap **Admit** at the bottom of the screen and then admit the guests. Tap the arrow to return to the call screen.

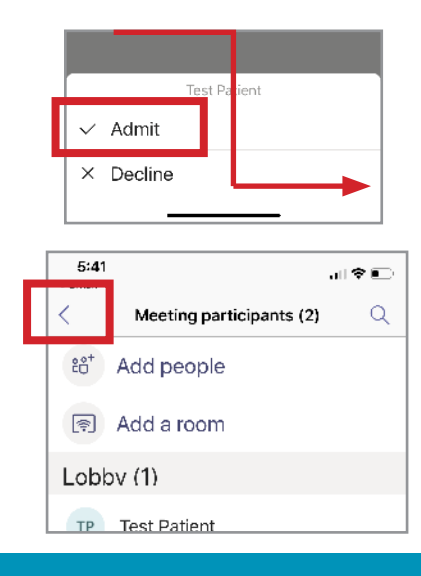

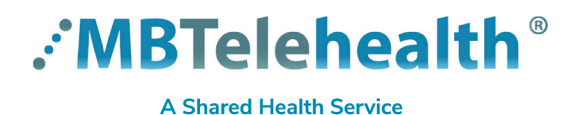

## **Quick Reference Guide**

### **Microsoft Teams HOST A MEETING or VIRTUAL VISIT - Smartphone**

**Service Desk 204-940-8500 Option 4, Option 1 or toll-free 1-866-999-9698 Option 4, Option 1**

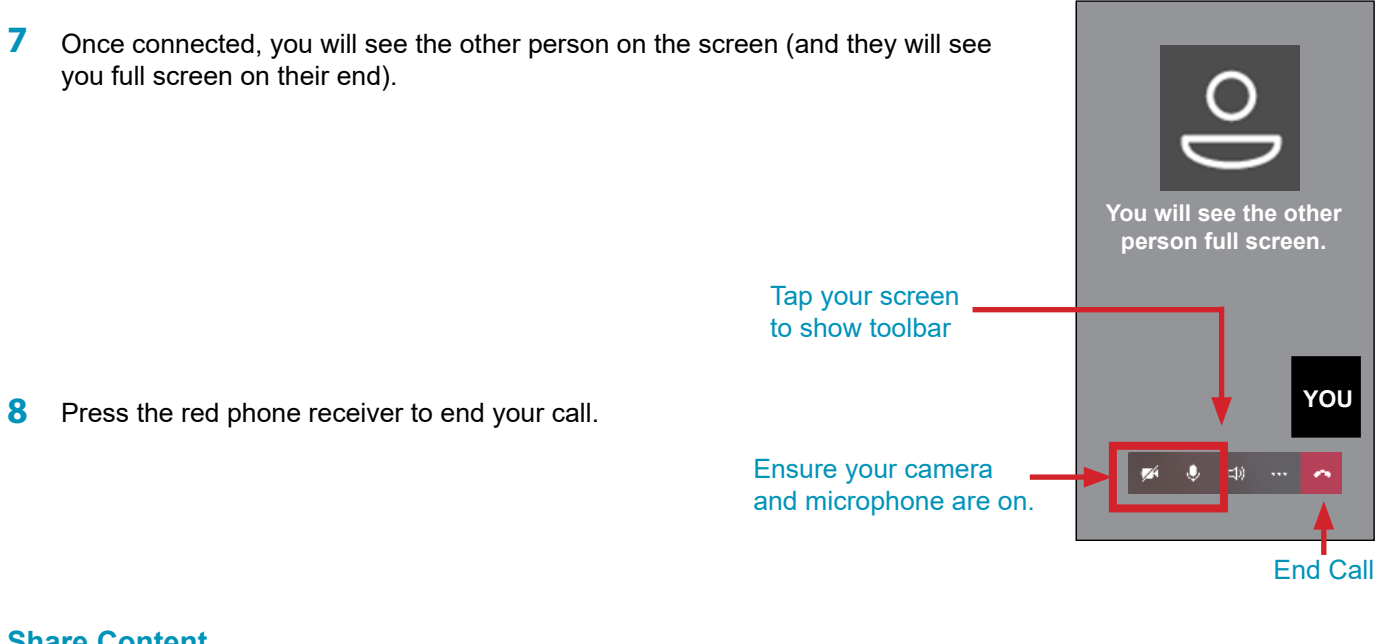

### **Share Content**

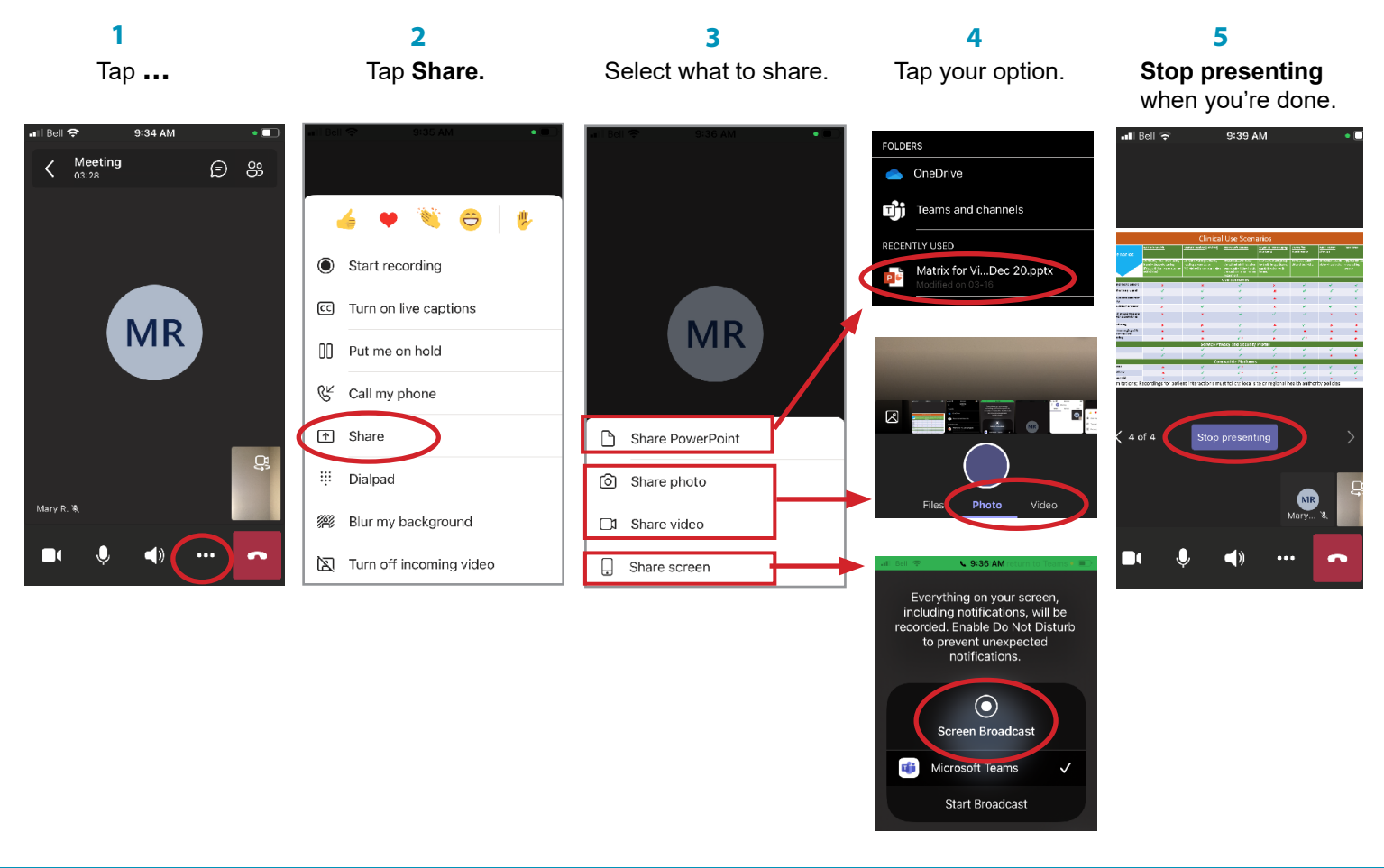

#### **www.mbtelehealth.ca**